# **Sim-01 YANG model verification**

A framework is deployed in the OSC Lab, allowing a user to validate configuration data in the form of XML/JSON, based on the O-RAN-FH YANG models against a simulated NETCONF Server.

### **Demo Video**

Your browser does not support the HTML5 video element

### **Delivery Status**

ത **DO NOT EDIT**

Only the Integration PTL should edit the delivery status table to track the release validation progress

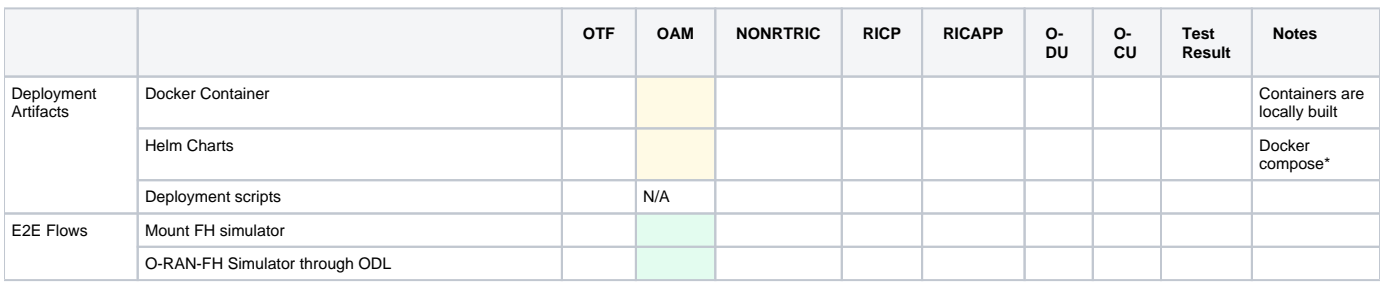

#### **Limited SMO deliverables** ന

\* As a new project, the SMO project delivers multiple tools that have not been integrated into a unified platform in the Cherry release. Therefore, helm charts and deployment scripts are not provided yet.

### **Usage from sources**

- 1. Clone the [OAM](https://gerrit.o-ran-sc.org/r/gitweb?p=oam.git;a=tree;h=refs/heads/master;hb=refs/heads/master) repository in gerrit.
- 2. Navigate into the validator folder

cd solution/dev/smo/yang-validator

- 3. Configure any parameters in the docker-compose.yml or in the .env files (like exposed ports etc.)
- 4. Start the services of of the validator

docker-compose up

This starts two services currently:

a. a O-RAN-FH Simulator exposing the O1 interface YANG models (NETCONF username/password is "netconf/netconf" and port is 18300) b. a vanilla OpenDaylight Aluminium SR0 version, acting as the SMO (ODL username/password is "admin/admin" and port is 8181) 5. Mount the O-RAN-FH Simulator into the vanilla ODL:

```
curl -X PUT "http://<VM_IP>:8181/rests/data/network-topology:network-topology/topology=topology-netconf
/node=ntsim-ng-o-ran-fh" -u admin:admin -H "accept: */*" -H "Content-Type: application/xml" -d "<node xmlns=\"
urn:TBD:params:xml:ns:yang:network-topology\"><node-id>ntsim-ng-o-ran-fh</node-id><host xmlns=\"urn:
opendaylight:netconf-node-topology\"><VM_IP></host><port xmlns=\"urn:opendaylight:netconf-node-topology\">18300<
/port><username xmlns=\"urn:opendaylight:netconf-node-topology\">netconf</username><password xmlns=\"urn:
opendaylight:netconf-node-topology\">netconf</password></node>"
```
**API call** Λ

You need to change two places in the above API call. Use your VM's IP in the following API call.

That's it! Now the mount-point named **ntsim-ng-o-ran-fh** can be used in the ODL Aluminium SR0 to test XML/JSON. configuration data against the YANG definition.

## **Usage from OSC Lab**

The framework is deployed in a VM inside OSC Lab: 192.168.130.90

One which has access to OSC Lab could use directly the SMO (OpenDaylight Aluminium) to address the O-RAN-FH Simulator (having the mount-point name **ntsim-ng-o-ran-fh**). E.g. of a GET request:

curl -X GET "http://192.168.130.90:8181/rests/data/network-topology:network-topology/topology=topology-netconf /node=ntsim-ng-o-ran-fh/yang-ext:mount" -u admin:admin -H "accept: \*/\*"